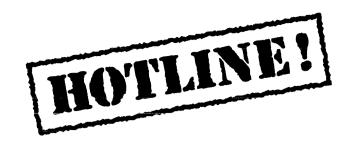

Bulletin 2 September 4, 1987

HOTLINE! is published periodically by the Customer Support group of Xerox Artificial Intelligence Systems to assist its customers in using the Lyric Release of Xerox Lisp. We will be covering a variety of topics and answering questions that are most frequently asked of Customer Support. We'll also include suggestions to help you get started in Lyric as well as announcements of known problems that you may encounter.

Feel free to make copies of individual bulletin pages and insert them in the appropriate place(s) in your Interlisp Reference Manual, Lisp Library Modules manual or other relevant manual. The documentation reference at the end of each topic can be used as a filing guide.

For more information on the questions or problems addressed in this or other bulletins please call us toll-free in the Continental United States 1-800-228-5325 (or in California 1-800-824-6449). Customer Support can also be reached via the Arpanet by sending mail to AISUPPORT.PASA@Xerox.com., or by writing to:

Xerox AIS Customer Support 250 North Halstead Street P.O. Box7018 Pasadena, CA 91109-7018 M/S 5910-432

#### In this issue

In this issue of *HOTLINE!* three known problems and two frequently asked questions are addressed:

- Silent failure of MAKEFILE
- Unbound atom in Browser
- Control-C break in TOPS-20 TCP Chat window
- Koto-Lyric readtable inconsistency
- MP 0915 recovery on booting Systemtools

Terminology used in the HOTLINE! bulletin:

AR - Action Request, a Xerox problem tracking number (e.g. AR 8321)

IRM - Interlisp Reference Manual

UG - User's Guide

AIS CLISTOMER SLIDDORT HOTHINE

### Silent failure of MAKEFILE

Problem

MAKEFILE silently fails on an illegal command, and thus the user could think that a FNS, VARS, etc., for a file were saved with the File Manager, install a fresh sysout, attempt to load the new file, and find that it was not made and the work was lost.

Keywords

MAKEFILE

Example

(SETQ FOOCOMS '((VARS X Y Z) (XYZ BAH BOO) (FNS MM NN)

(MAKEFILE 'FOO) will return without having saved ANYTHING; no break, no error message that XYZ is an illegal command.

If you logged out and installed a fresh sysout and attempted to LOAD this file, you would get a Break FILE NOT FOUND, and it would be too late to recover.

Symptom

You will be unable to SEE it just after MAKEFILEing it. And you will be unable to LOAD it.

Workaround

Type (RETRY MAKEFILE) from the Break window if you are unable to SEE it. You will then get the Break "bad file package comand (XYZ BAH BOO)" and you can correct the error made within the Break, or after exiting the break and going back to the top level.

You should always see the name of the file returned after the MAKEFILE function, e.g. {dsk}lispfiles>FOO.;1. If you do not see the name of the file, attempt the SEE on the file.

Reference AR 8922

AIS CUSTOMER SUPPORT

### **Unbound atom in Browser**

Problem BROWSER.WHENFNSCHANGED function uses the unbound

variable CHANGEDSHADE. This causes a break window to open

as the unbound variable is used to shade the window.

Keywords Browser, Masterscope, Shading

Example BROWSER.WHENFNSCHANGED uses CHANGEDSHADE to fill

the browser window when a function gets changed, e.g. in the Masterscope module, as one selects a function node to edit from the browser graph, completing the edit of the function calls

BROWSER.WHENFNSCHANGED and the break occurs.

Symptom After completing the edit of a function, a break window opens with

a NOBIND error.

Workaround (SETQ CHANGEDSHADE 34850)

Reference AR 8627

## Control-C break in TOPS-20 TCP Chat window

Topic If you attempt to stop scrolling in a TCP Chat window to a

TOPS-20 host by performing a Control-C you will get a break

"Attempt to REPLAC NIL with No"

Keywords TCP, Chat, TOPS-20

**Workaround** After TCPCHAT is loaded type the following in the Interlisp exec:

(push TELNET.OPTIONS '(94 WONT WONT DONT DONT))

Reference AR 8681

### Koto-Lyric readtable inconsistency

Topic Koto-Lyric readtable inconsistency

Keywords Readtables, loading

**Question** How do I load Koto source files with "strange" characters into Lyric?

#### **Background**

A source file which loads ok under Koto fails to load under Lyric. The problem is a character that had no special meaning in Koto's FILERDTBL is a macro in Lyric's Old-Interlisp-File readtable. The load process is aborted when the special character's interpretation is not comprehensible to the loader.

#### Answer Recommended solution:

- Copy the best approximation to the readtable you need; e.g., (SETQ CUSTOMRT (COPYREADTABLE "OLD-INTERLISP-FILE"))
- 2. Change the syntax class of the characters that are giving you problems; e.g., to disable the macro interpretation of vertical bar (|) do

(SETSYNTAX (QUOTE %) (QUOTE OTHER) CUSTOMRT)

- Create a suitable reader environment; e.g.
   (SETQ CUSTOMRE (MAKE-READER-ENVIRONMENT \*PACKAGE\* CUSTOMRT \*PRINT-BASE\*))
- Load the Koto file with the customized read environment; e.g., (WITH-READER-ENVIRONMENT CUSTOMRE (LOAD 'FOO))
- Register the customized readtable for future use; e.g., (READTABLEPROP CUSTOMRT 'NAME "MYNEWRT")

You should remake FOO in Lyric with the appropriate MAKEFILE-ENVIRONMENT property.

Reference Lyric Release Notes, page 26.

AIS CUSTOMER SUPPORT HOTLINE!

# MP 0915 recovery on booting Systemtools

Topic MP 0915 when selecting Systemtools from Base State

Keywords Systemtools, MP 0915

Question How do you proceed when you get a 0915 MP code upon clicking

the left mouse button to access Systemtools from the Base

State?

Background Many times after a volume crashes and you attempt to reinstall a

sysout from Systemtools, the system crashes while trying to access the tool to do so and the only apparent way around it is to

repartition and start from scratch.

Answer The default Lisp volume needs scavenging.

The following steps should be performed in order.

1. Boot the Systemtools volume (F1-0 on 1186's, 0001 on 110X's)

- 2. From the Base State (bouncing box) chord the two outer mouse buttons to access the profile tool.
- 3. Select "Default Lisp Volume" with the middle button (or chord the outer buttons) and select Systemtools volume.
- 4. Select "Set Profile!" with the left button and confirm.
- 5. Select "Quit!" with the left button and confirm.
- 6. Click the left mouse button to acces System tools
- 7. Select "Volume Menu" with the right mouse button; this deletes the name of the volume.

Caution: Do not select the volume name from the pop up menu.

- 8. Type in the previous default Lisp volume
- 9. Select "Scavenge!" with the left mouse button and confirm.
- 10. Select "Erase!" with the left mouse button and confirm.
- 11. Reinstall the default Lisp volume.
- 12. Reset the profile back to the desired state.

Reference

1186 Users Guide, Section 6, System Tools

1108 Users Guide, Section 6, System Tools